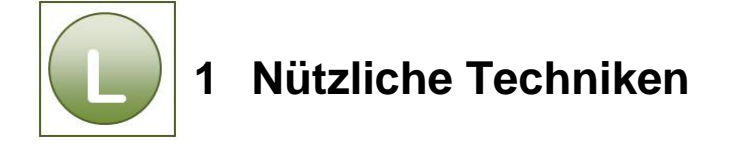

### **Aufgabe 1.1**

Da es sich bei dieser Aufgabe um eine kleine Arbeitsanweisung zur weiteren Arbeit mit *Excel* handelt, gibt es hier keinen Lösungsvorschlag.

### **Aufgabe 1.2**

Vergleichen Sie Ihre Lösung mit den nachfolgenden Lösungshinweisen und Lösungsdateien **Gehaelter\_mit\_loes** (mit Kennwörtern: für die Arbeitsmappe: Gehalt, für den Blattschutz und die Struktur: Zellschutz)**, Gehaelter\_ohne\_loes** (ohne Kennwörter), **Sicherungskopie von Gehaelter\_mit\_loes** (nach einer Änderung in der geschützten Arbeitsmappe wurde diese Sicherungskopie von *Excel* erstellt.

#### Lösungshinweise:

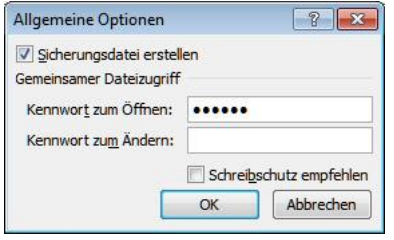

Kontrollkästchen **Sicherungsdatei erstellen** ist aktiviert.

Kennwort **gehalt** eingeben.

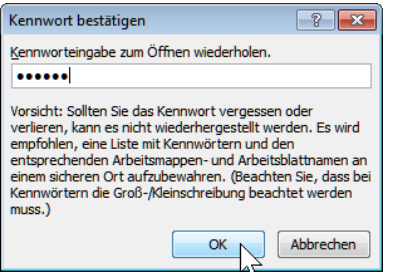

Kennwort **gehalt** wiederholt eingeben. Mit **OK** übernehmen Sie alle Einstellungen.

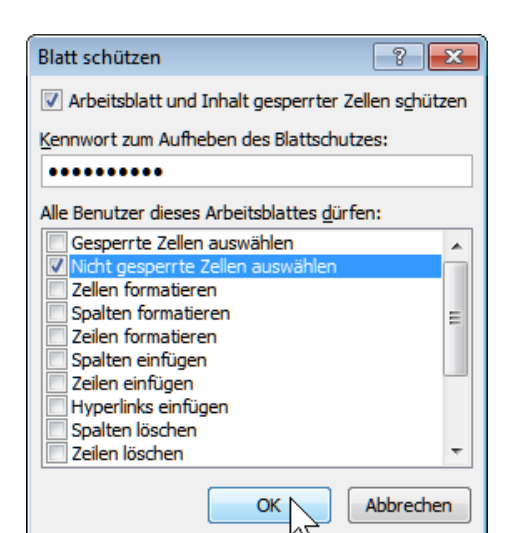

Kennwort **zellschutz** unter **Kennwort zum Aufheben des Blattschutzes:** eingeben.

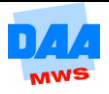

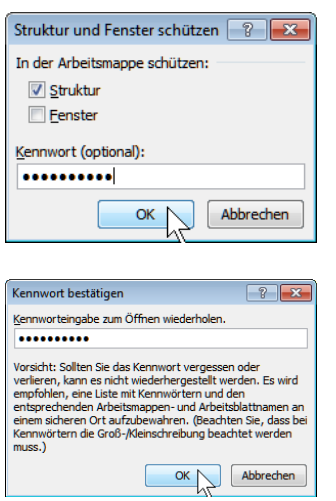

Kennwort **zellschutz** eingeben.

Kennwort **zellschutz** unter Kennworteingabe zum Öffnen wiederholen eingeben.

## **Aufgabe 1.3**

Vergleichen Sie Ihre Lösung mit den nachfolgenden Lösungshinweisen und der Lösungsdatei Urlaub\_loes.

Lösungshinweise: Formatvorlage  $\n **8**\n$ Name der Formatvorlage: UZeile Eormatieren... Formatvorlage enthält (Beispiel) Zahlenformat Standard 4 Ausrichtung Zentriert, Vertikal zentriert ausgerichtet  $\sqrt{\frac{1}{2}}$  Schriftart Tahoma 11; Kursiv Unterstrichen Text 2,<br>heller 60% Rahmen Links; Rechts; Oben; Unten Ränder De Füllbereich Nicht schattiert V Zellschutz Gesperrt OK Abbrechen Formatvorlage  $\sqrt{2}$ Name der Formatvorlage: Zeit Eormatieren... Formatyorlage enthält (Beispiel) E Zahlenformat TTTT, MMMM TT, JJJJ 4 Ausrichtung Standard, unten ausgerichtet Arial 10 Schriftart  $\nabla$  Rahmen Kein Rahmen Füllbereich Nicht schattiert **V** Zellschutz Gesperrt  $OK$ Abbrechen

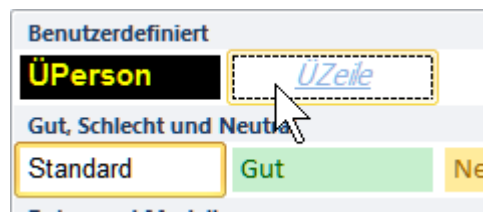

Formatierung für Datum: TTTT, TT. MMMM JJJJ

# **Aufgabe 1.4**

Vergleichen Sie Ihre Lösung mit der Lösungsdatei **Anzeigen\_loes**.

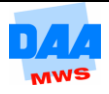